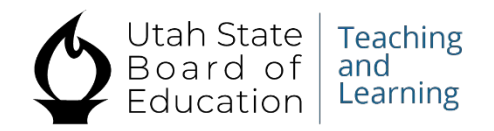

## SEATS Troubleshooting for School Counselors

- ► Counselors need to contact [edoline@schools.utah.gov](mailto:edoline@schools.utah.gov) if they move to a new school.
- $\triangleright$  Students need to use their legal names. No nicknames. If a student goes by another name, then we can change the name after the account set up. Name changes must be requested by the parent/guardian or the counselor.
- student.  $\triangleright$  Students need to register with SEATS and the Provider. If students do not co-register with the provider, then the class will not be opened to the
- $\triangleright$  If registering for a Concurrent Enrollment class, the provider may send additional registration procedures for the student to follow.
- $\triangleright$  We recommend that students use home email address to set up accounts. School firewalls sometimes block emails that students need to receive.
- Manage My Account Tab on the home page. Student names and birthdates can only be changed by the SOEP team.  $\triangleright$  Students can change some of their personal information by going to the

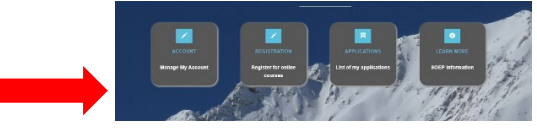

- A parent will not get communications on SEATS progress or co-registration instructions unless the student adds the parent email address during the registration process.
- $\triangleright$  Once the district/charter school approves the course, the parent will need to contact the online provider to access the course. LEA's do not have access to the online provider processes.

# **PUBLIC EDUCATION ONLINE**

**Statewide Online Education Program** Enabling students to earn Middle School and High School Credits through the completion of publicly funded online courses.

ADA Compliant September 2022

**Contact [edonline@schools.utah.gov](mailto:edonline@schools.utah.gov) for the following situations:** 

- $\triangleright$  Counselor cannot see student enrollments for their assigned students
- $\triangleright$  Users did not receive confirmation email.

### **Common Problems:**

 **User is setting up a new account and gets an error message that a student with this name exists in the system.** 

 The student has already set up an account with a different email address. Address used are often home emails, school emails or parent/guardian emails.

 If the student does not know the email used, please send an email to [edonline@schools.utah.gov](mailto:edonline@schools.utah.gov) or call 801-538-7826

Please list-

- 1. The student's first name (first 3 letters only)
- 2. Student's last name
- 3. Date of Birth
- 4. Email address used to try and set up a new account.

The SOEP team will need to merge the different accounts. We can also change the recovery email if needed.

- **Student cannot choose a counselor or the counselor is not in the dropdown menu**.
- 1. Student needs to go to the Account Tab on the main page.

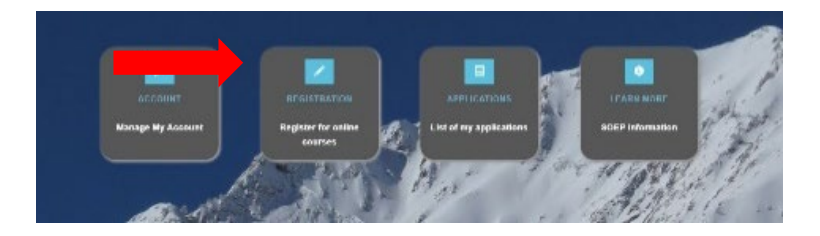

2. Student needs to confirm that they have listed the district and school. Students often put the name of the Online Provider that they want to sign up for.

## PUBLIC EDUCATION ONLINE **Statewide Online Education Program**

Enabling students to earn Middle School and High School Credits through the completion of publicly funded online courses.

#### ADA Compliant September 2022

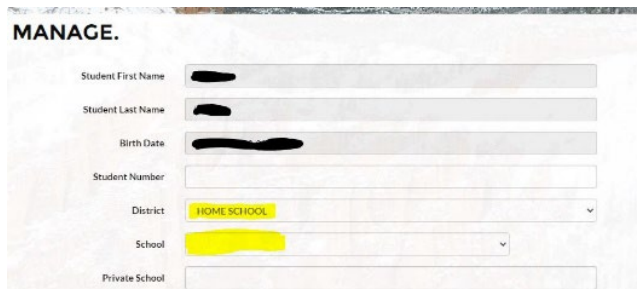

- 3. Student needs to choose the correct district and school or charter school.
- 4. Click save.
- 5. If the correct counselor does not show up in the drop-down menu, then [edonline@schools.utah.gov](mailto:edonline@schools.utah.gov) to change the counselor. choose another counselor at the school. Contact
- ❖ If the student believes that they have correctly logged into SEATS, but the screen is still showing the login screen, have them look at the top, right corner of the screen. If they see "Hello Username" the login was successful. Simply click on the home button to get to the main screen.

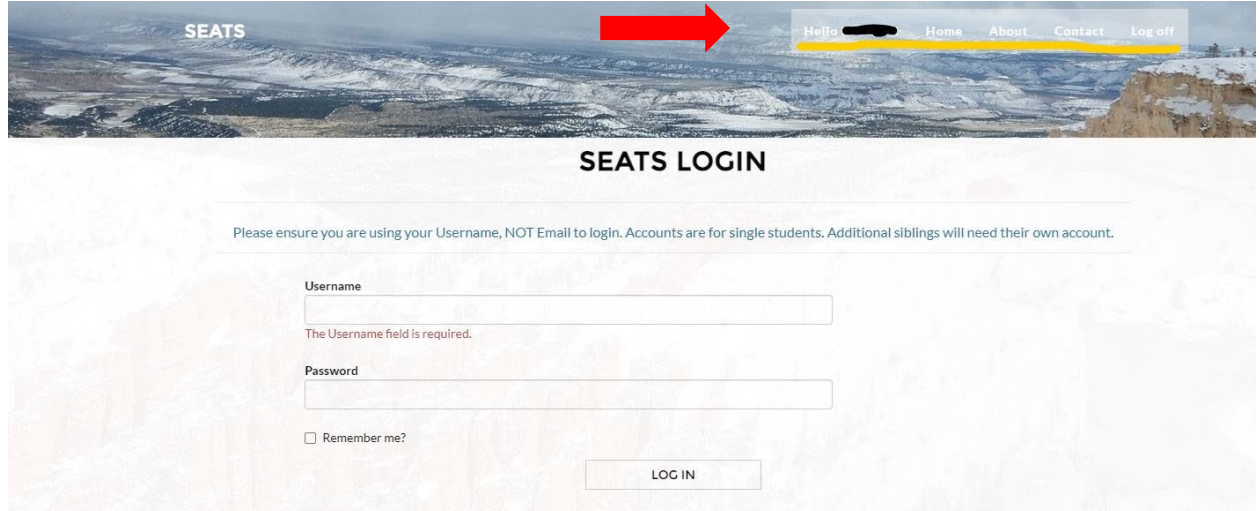

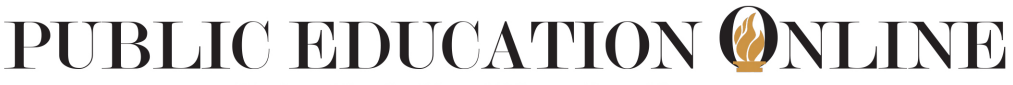

**Statewide Online Education Program** 

Enabling students to earn Middle School and High School Credits through the completion of publicly funded online courses.

ADA Compliant September 2022